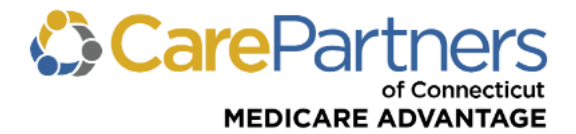

# **Referral Authorization Form Guide**

## **When completing and submitting the Referral Authorization Form**:

- The referring physician must be the member's primary care provider (PCP).
- Please print all information.
- All fields with an asterisk (\*) are **required**.
- Incomplete information will result in the referral form being returned to the submitter.
- Each form has its own unique Referral Number. **Do not make copies.**
- Referral forms may be ordered at no charge through [WB Mason.](https://www.carepartnersct.com/sites/default/files/downloads/2019_CPCT_PDFs/wb-mason-provider-form-req-cpct_final.pdf)

## **Submission Methods:**

- Online at [providers.carepartnersct.com](https://providers.carepartnersct.com/thp/portal/providers/login/!ut/p/z1/04_Sj9CPykssy0xPLMnMz0vMAfIjo8zizf1NjTwMvA283N0tDA0cTb2DvM18XIzcDU31wwkpiAJKG-AAjgZA_VGElBTkRhikOyoqAgBGH_GE/dz/d5/L2dBISEvZ0FBIS9nQSEh/?TYPE=33554433&REALMOID=06-60cf058d-3886-4ec6-8387-d5b6bfbe6e98&GUID=&SMAUTHREASON=0&METHOD=GET&SMAGENTNAME=77GcobGWwww1ahCqiuK2ZMz534gmza3dQfCSUB38aZiDYy3b8oLHjOZMl2d28Ey5&TARGET=-SM-http%3A//providers.carepartnersct.com/thp/myportal/providers/my/Home#/)
- Email forms to CTHMOSRPRoduct\_MedicalClaims\_Review@carepartnersct.com
- Mail forms to CarePartners of Connecticut, P.O Box 518, Canton, MA 02021-518
- Fax forms to 617-972-1028

## **Reminders for specialists/referred to providers:**

- Do not exceed the authorized number of visits authorized by the member's PCP.
- Do not refer to another specialist without consulting with member's PCP.
- Do not order any diagnostic tests without consent of the member's PCP.

#### **COMPLETING THE REQUEST FORM**

• **Step 1:** Complete the **PCP Information** section with the name and provider ID of the member's PCP.

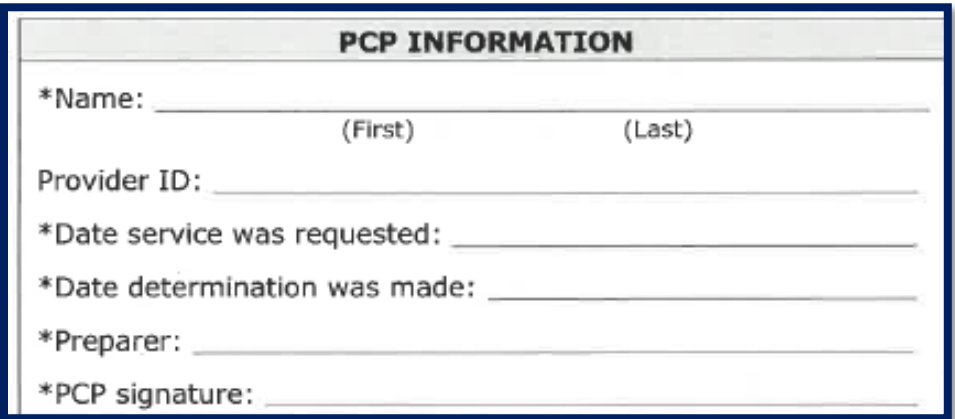

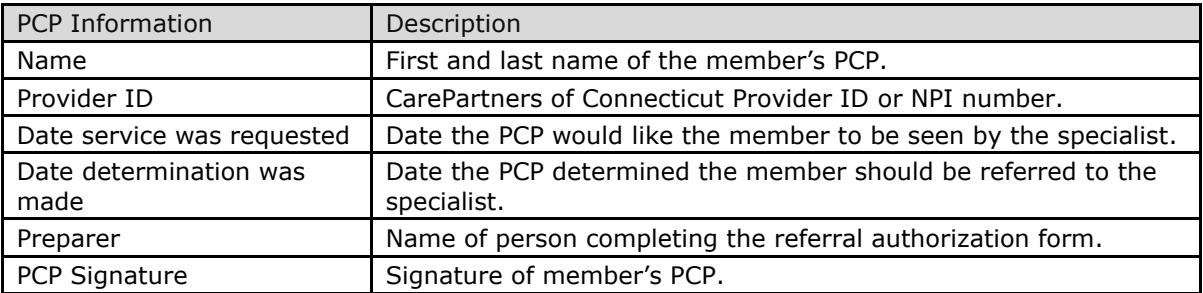

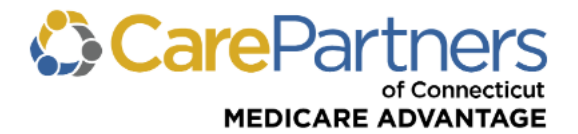

# **Step 2:** Complete the **Patient Information** section.

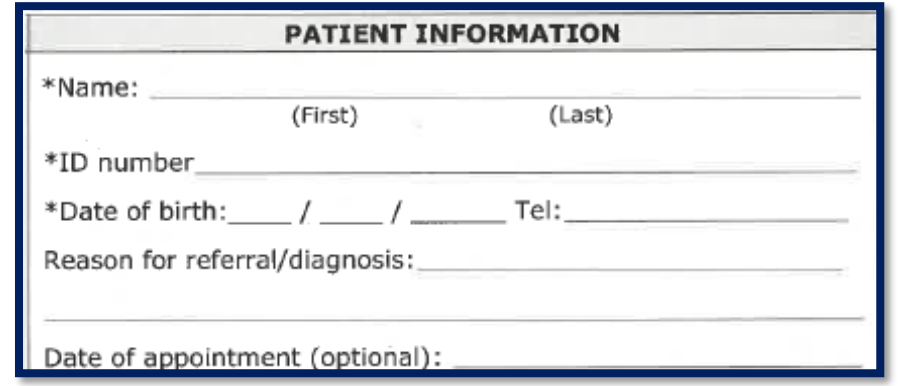

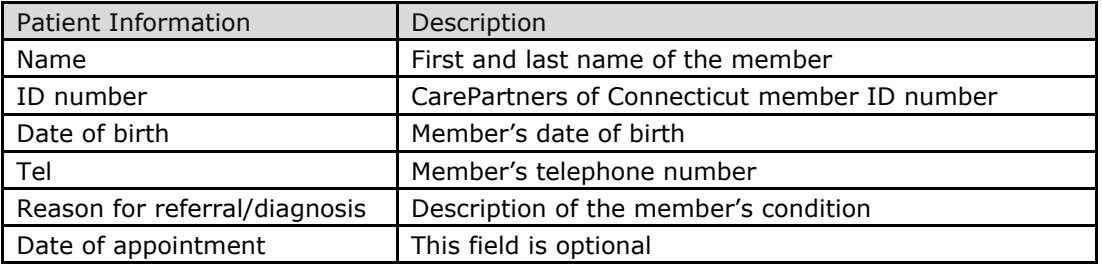

**Step 3:** Complete the **Consulting Provider Information** section.

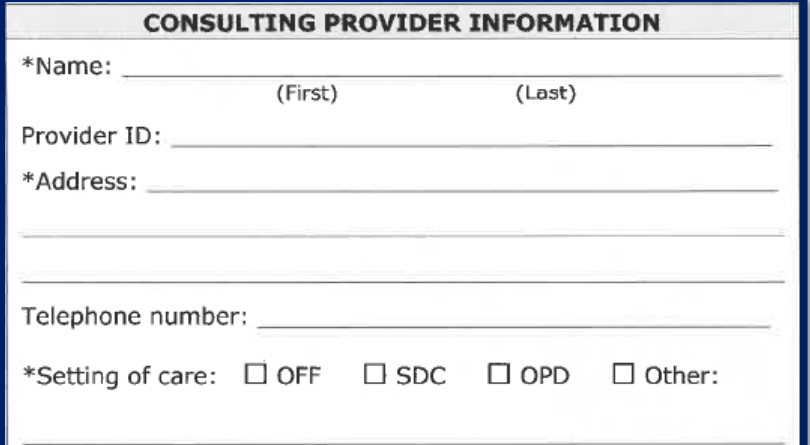

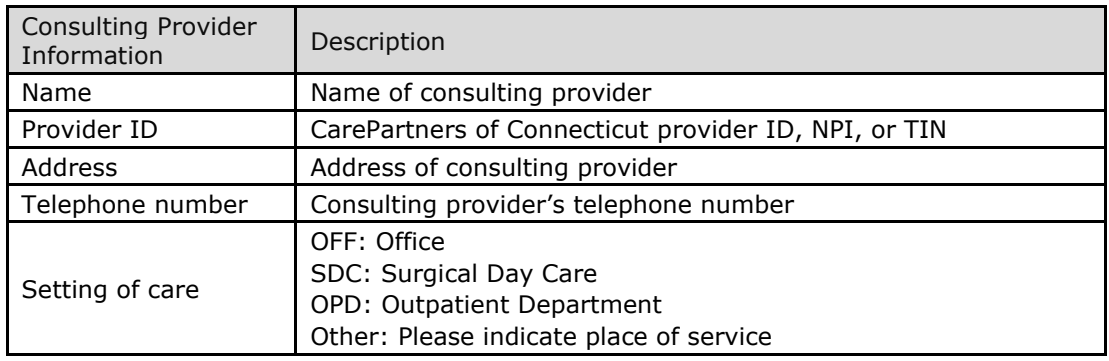

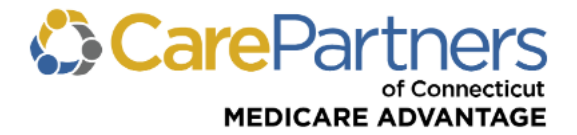

**Step 4:** Select an option in the **Requested Service** section to indicate the number of visits authorized. **Note:** Be sure to include the number of visits when selecting multiple visits.

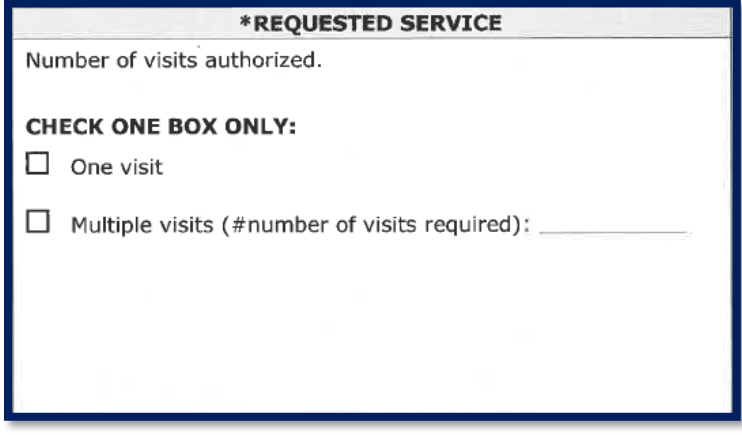

**Step 5:** Include any special instructions, notes and information from the member's PCP to the specialist in the **Information From PCP to Accompany Referral** section.

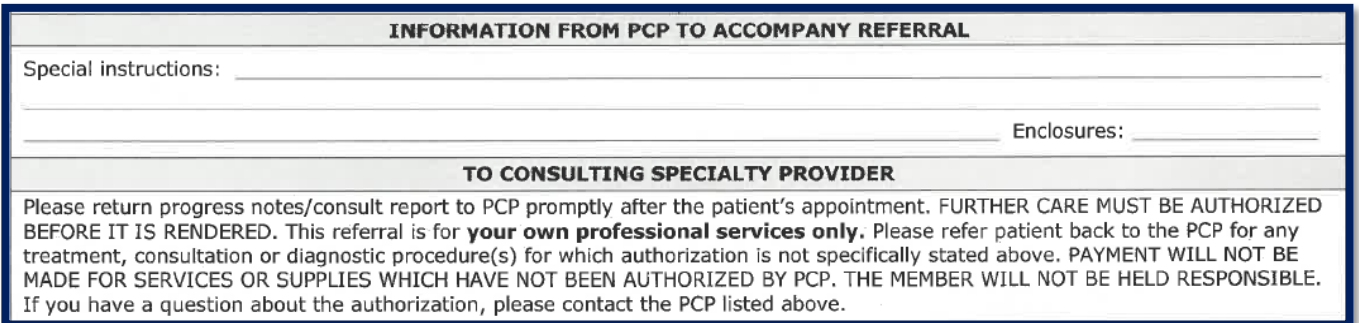

#### **Step 6:** Complete the **Provider Group Use Only** section.

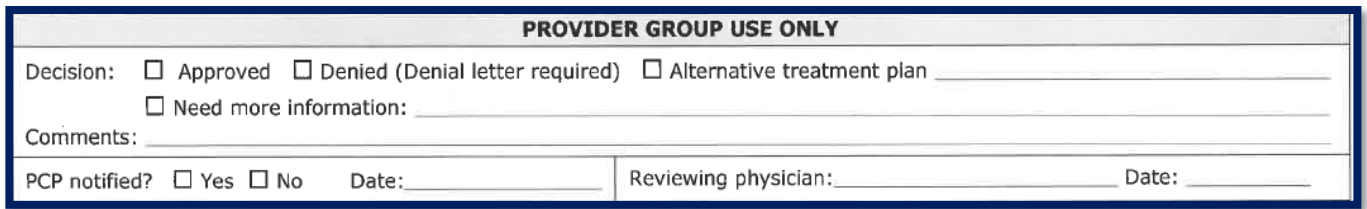

**Note:** Referrals are void if member's coverage is terminated. Member eligibility and benefit specifics may be verified by logging on to the secure Provider [portal](https://providers.carepartnersct.com/thp/portal/providers/login/!ut/p/z1/04_Sj9CPykssy0xPLMnMz0vMAfIjo8zizf1NjTwMvA283N0tDA0cTb2DvM18XIzcDU31wwkpiAJKG-AAjgZA_VGElBTkRhikOyoqAgBGH_GE/dz/d5/L2dBISEvZ0FBIS9nQSEh/?TYPE=33554433&REALMOID=06-60cf058d-3886-4ec6-8387-d5b6bfbe6e98&GUID=&SMAUTHREASON=0&METHOD=GET&SMAGENTNAME=77GcobGWwww1ahCqiuK2ZMz534gmza3dQfCSUB38aZiDYy3b8oLHjOZMl2d28Ey5&TARGET=-SM-http%3A//providers.carepartnersct.com/thp/myportal/providers/my/Home&_gl=1*1m5eu53*_ga*MTMxMDE3NDEzMi4xNjg2MDc4ODY0*_ga_TD43H25DCD*MTcwMzcwNTEwOS43Mi4xLjE3MDM3MDUyNjIuMC4wLjA.#/) or by contacting CarePartners of Connecticut Provider Services at 888-341-1508.

Providers may check the status of an existing referral by using the Referral Status Inquiry on the secure Provider [portal.](https://providers.carepartnersct.com/thp/portal/providers/login/!ut/p/z1/04_Sj9CPykssy0xPLMnMz0vMAfIjo8zizf1NjTwMvA283N0tDA0cTb2DvM18XIzcDU31wwkpiAJKG-AAjgZA_VGElBTkRhikOyoqAgBGH_GE/dz/d5/L2dBISEvZ0FBIS9nQSEh/?TYPE=33554433&REALMOID=06-60cf058d-3886-4ec6-8387-d5b6bfbe6e98&GUID=&SMAUTHREASON=0&METHOD=GET&SMAGENTNAME=77GcobGWwww1ahCqiuK2ZMz534gmza3dQfCSUB38aZiDYy3b8oLHjOZMl2d28Ey5&TARGET=-SM-http%3A//providers.carepartnersct.com/thp/myportal/providers/my/Home&_gl=1*1m5eu53*_ga*MTMxMDE3NDEzMi4xNjg2MDc4ODY0*_ga_TD43H25DCD*MTcwMzcwNTEwOS43Mi4xLjE3MDM3MDUyNjIuMC4wLjA.#/) The referral status inquiry tool provides the status of any referral submitted to CarePartners of Connecticut, regardless of how the referral was initially submitted.

For additional information about referrals, view to the Referral, Prior [Authorization and Notification Policy](https://www.carepartnersct.com/cpct-pdoc-authorization) available in the **Provider Resource Center** at [carepartnersct.com/providers.](https://www.carepartnersct.com/for-providers)